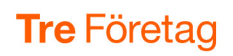

## Kom igång med 3Växel webbsida för administratörer

På 3Växel webbsida kan företagets administratörer (telefoniansvariga) göra inställningar för hur företagets 3Växel ska fungera, till exempel ändra öppettider och meddelanden för olika växelnummer samt hantera inställningar för svarsgrupper och medarbetare i växeln. Kom igång:

1 Visa webbsidan 3vaxel.tre.se i datorn och logga in (datorn måste vara ansluten till internet).

Första gången du loggar in behöver du skapa ett lösenord och ha en mobiltelefon som är kopplad till numret.

2 Klicka på fliken Administratörsvy högst upp till höger.

3 Nu visas startsidan för administratörer i 3Växel webb. Här kan du ändra inställningar företagets växel och för användare i växeln.

- 4 På fliken Organisation och underrubriken Röstmeddelanden kan du spela in nya växelmeddelanden.
- 5 På fliken Funktionsnummer hanterar du inställningar för svarsgrupper i växeln och på underrubriken **Scheman** kan du hantera öppettider för olika växelnummer, till exempel knappval och svarsgrupper.
- 6 På fliken Användaradministration och underrubriken Användare hanterar du inställningar för användare (medarbetare) i växeln.

Läs mer på tre.se om hur du hanterar alla inställningar på 3Växel webbsida.

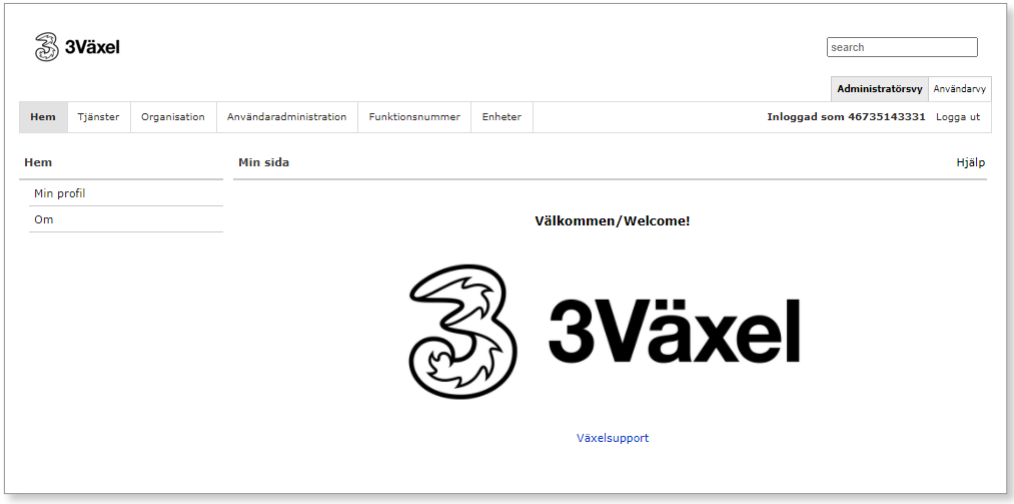

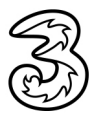